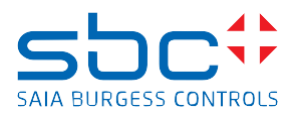

## **Saia PCD Supervisor 4.12 Service Pack 1**

This Service Pack include different \*.jar files and must be installed manually over the version 4.12 (version 4.12.0.156.3) To install the patch files please follow the steps:

- Save and Stop the running station in the Workbench
- Close the Saia PCD Supervisor Workbench 4.12
- Stop the Niagara Service in the windows service application
- Copy the .jar files from the patch location into the installation folder/modules of the Saia PCD Supervisor 4.12.
- Override the existing files with the files from the patch. (by default C:\SBC\SaiaPCDSupervisor-4.12.0.156\modules)
- Start the Niagara Service after successful copy
- Open the Workbench
- The patch files are installed

## **Improvements/corrections**

The following corrections have been done in the SP1 of the Saia PCD Supervisor 4.12:

- Hon Data Point View Loop Object shows referenced Objects from the wrong BACnet Device
- WebChart HonBacnetHistoryBinding doesn´t work properly within EasyTemplates the WebBrowser can´t display corresponding History Trends